附件 1

# 广东省 2024 年第一次普通高中学业水平 合格性考试成绩查询方式

## 一、官微小程序查询方式

考生于 2 月 21 日 10:00 起,登录广东省教育考试院官方微 信(ID: gdsksy), 点击"小程序", 选择"考试成绩"查询成绩; 3 月 14 日 10:00 起,登录广东省教育考试院官方微信(ID:gdsksy), 点击"小程序",选择"证书打印"可下载、自行打印成绩证书。

#### 二、百度小程序查询方式

考生于 2 月 21 日 10: 00 起, 通过百度 App 搜索"广东省教 育考试院",打开"广东省教育考试院—智能小程序",点击"考试 成绩",输入考生号和密码登录查询成绩。3月14日10:00起, 通过百度 App 打开"广东省教育考试院—智能小程序",点击"证 书打印",通过考生号和密码登录,可下载成绩证书并自行打印。

## 三、"广东招考在线"小程序查询方式

考生于 2 月 21 日 10: 00 起, 通过微信搜索进入"广东招考 在线"小程序,点击"成绩查询",选择考生对应的考试类别,按 指引查询考试成绩。

6

附件 2

# 广东省 2024 年第一次普通高中学业水平 考试考生成绩复查申请登记表

市: \_\_\_\_\_\_县(区): \_\_\_\_\_\_报名点(中学): \_\_\_\_(盖章)

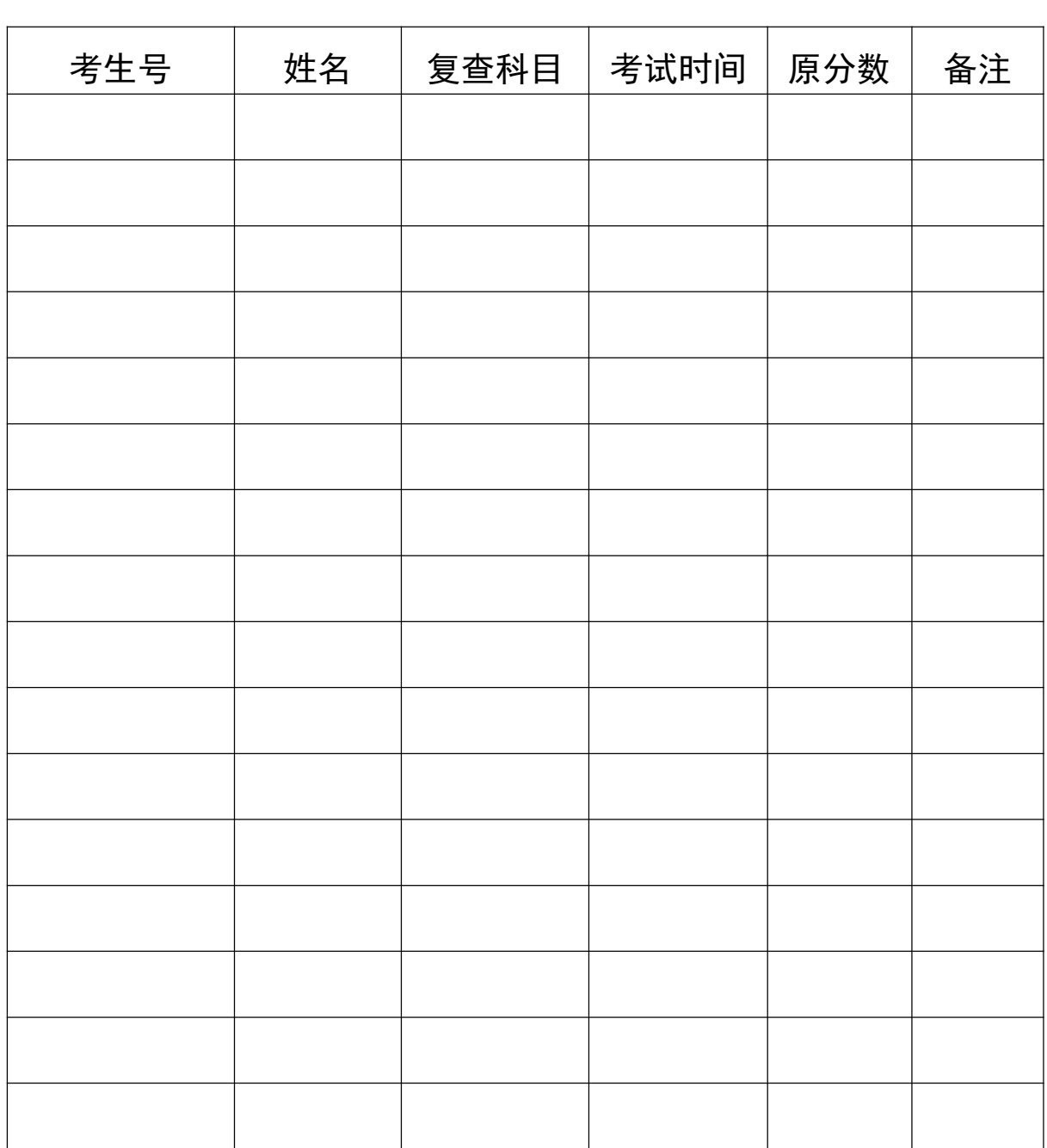